### LA-CM-04K08A

接続可能な画像処理装置・画像入力ボード

FVC07CLMF

サポートする機能

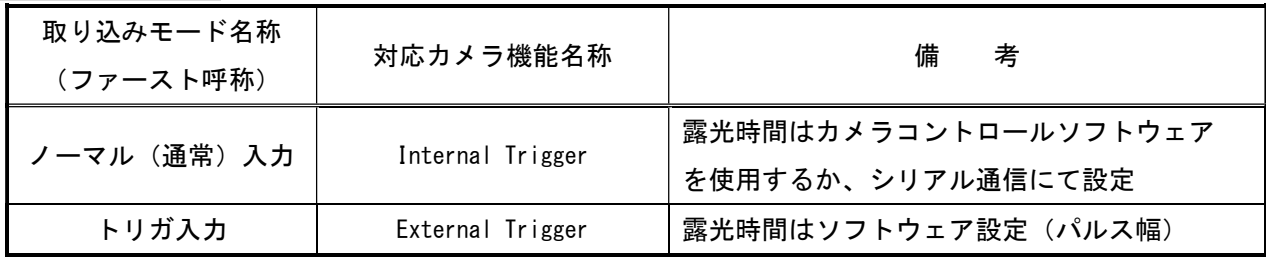

#### 留意事項

- カメラのモード設定はカメラリンク I/F を通して行われます。
- 指定のない設定項目については工場出荷設定で使用可能です。
- カメラメーカーの提供するカメラコントロールソフトウェア"CamExpert"を使用するか、 弊社ライブラリ製品に用意された通信用 API 等を使用して設定を行う必要があります。
- 本説明書とカメラメーカーが提供するマニュアルを参考に設定を行って下さい。
- 通信用 API の詳細についてはライブラリ製品の説明書・ヘルプ等を参照して下さい。
- 本カメラは、設定をシリアル通信にて行う場合、最初に ASCII 制御コードの「ESC」を送信する 必要があります。
- 通信コマンドにて小数点の入力を行う際には、パラメータ値の前に「f」を付けて下さい。
- 「ESC」を送信した後、"CamExpert"を使用する場合は、カメラの電源を入れ直すか、 カメラのリセット(コマンド RC)を行う必要があります。

詳細な設定方法およびカメラ仕様につきましては、Teledyne DALSA 社様より提供される取扱説明書 「Linea CL Camera User's Manual 2k, 4k, 8k and 16k Monochrome CMOS Line Scan」を参照してください。

以下、メーカー提供のカメラコントロールソフトウェア"CamExpert Ver8.73"を使用した場合の設定、 及び、通信コマンドを示します。

# 通信の設定

・カメラコントロールソフトウェア

COM ポート選択

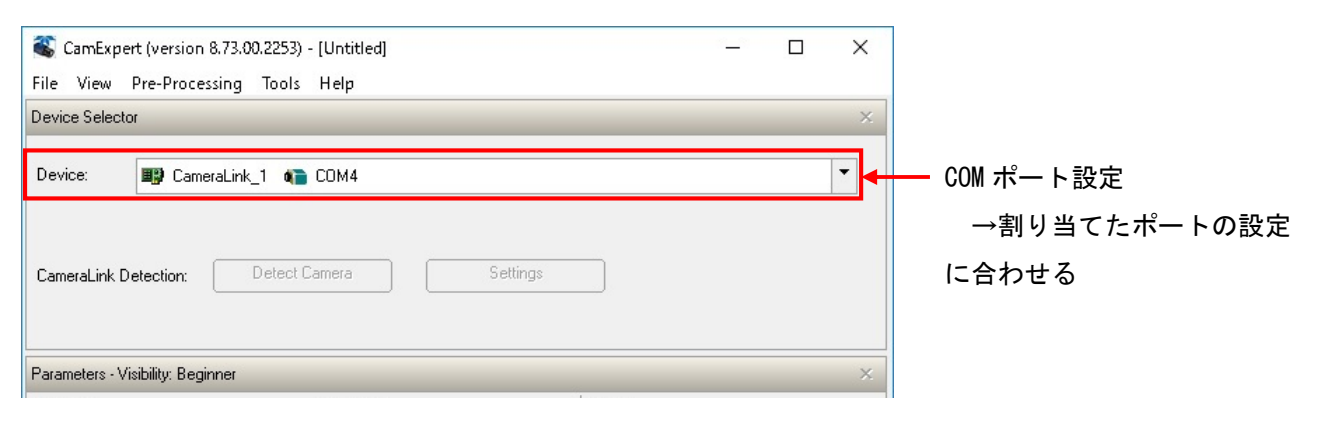

## 各モード共通の設定

・カメラコントロールソフトウェア

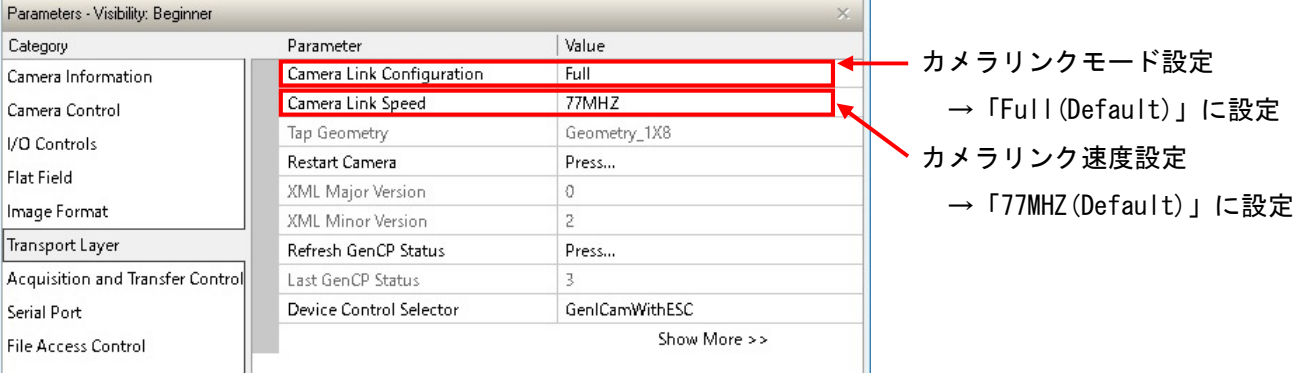

#### ・通信

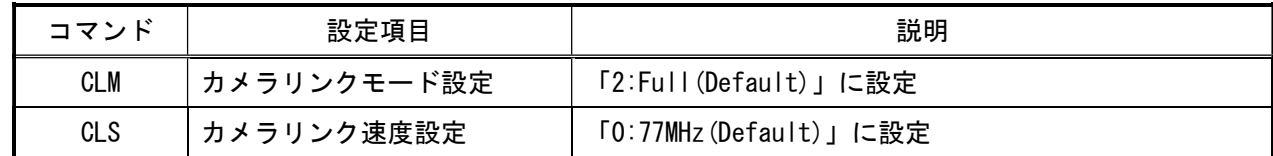

#### 取り込みモードに依存する設定

### ○ノーマル入力の場合

・カメラコントロールソフトウェア

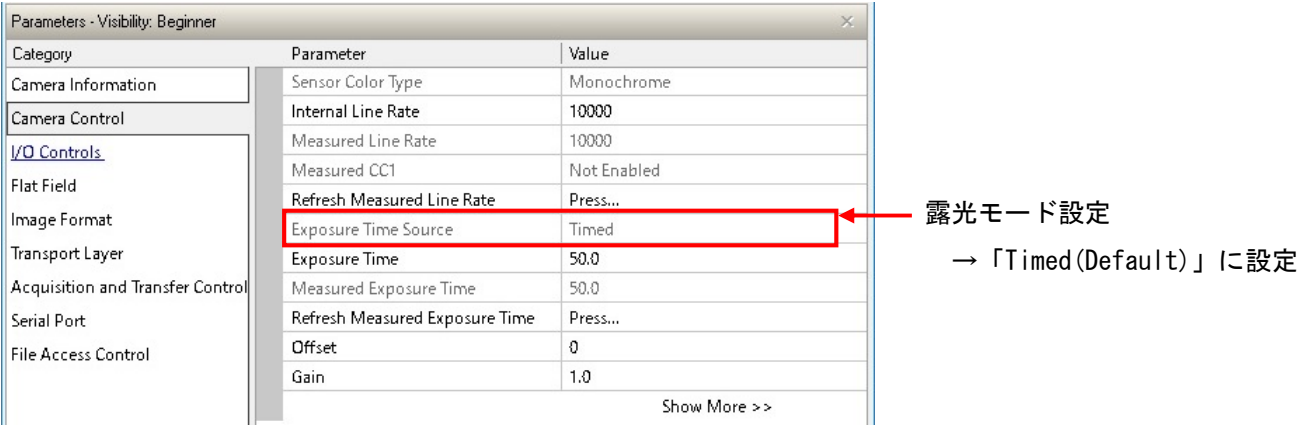

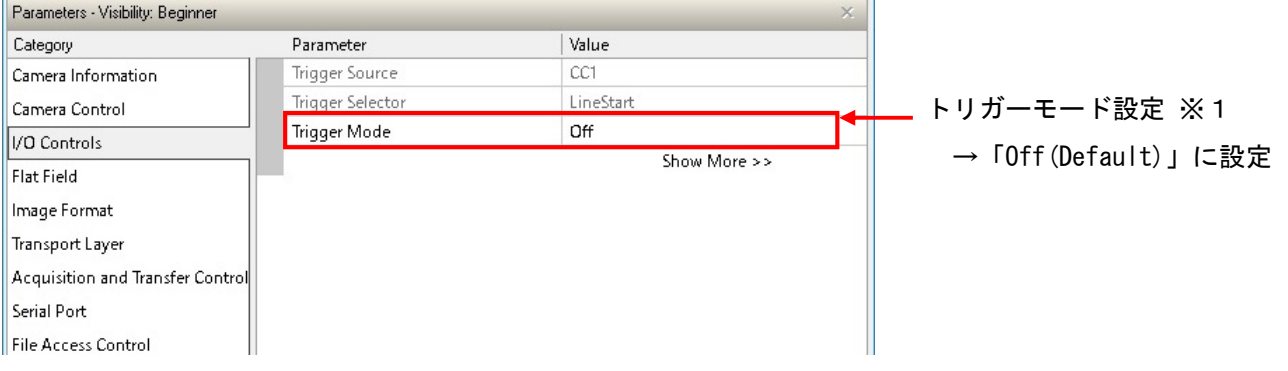

#### ※1露光モード設定が「Timed」でなければ「Off」が表示されません。

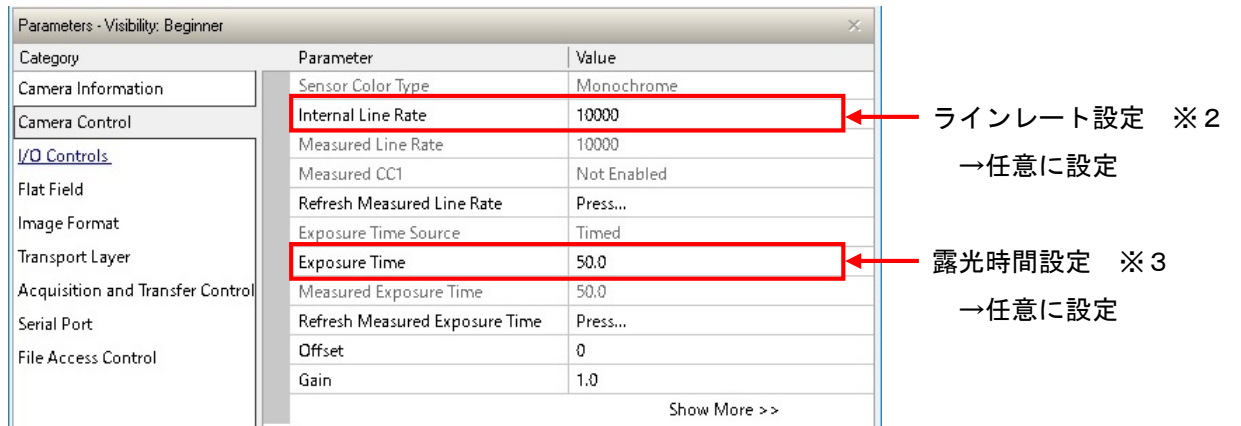

 ※2 露光時間の設定値によって設定範囲が変化しますので、先に露光時間を設定して下さい。 最速で取り込みを行う場合は、「80071(Hz)」に設定する必要があります。

※3 最速で取り込みを行う場合は、「11.6(ns)」以下に設定する必要があります。

・通信

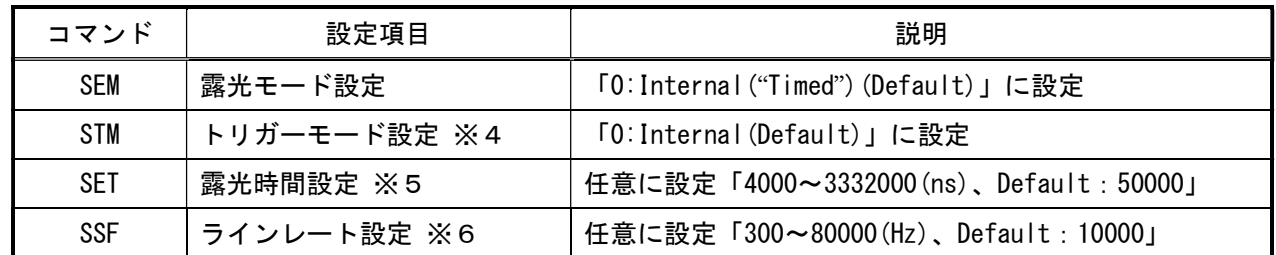

※4 露光モード(コマンド:SEM)が「0:Internal("Timed")」でなければ変更できません。

※5 最速で取り込みを行う場合は、「11600(ns)」以下に設定する必要があります。

※6 最速で取り込みを行う場合は、「80000(Hz)」に設定する必要があります。

なお、露光時間+1000[ns]以下のラインレート時間には設定できませんので、

先に露光時間の設定を行って下さい。

## ○トリガ入力の場合

・カメラコントロールソフトウェア

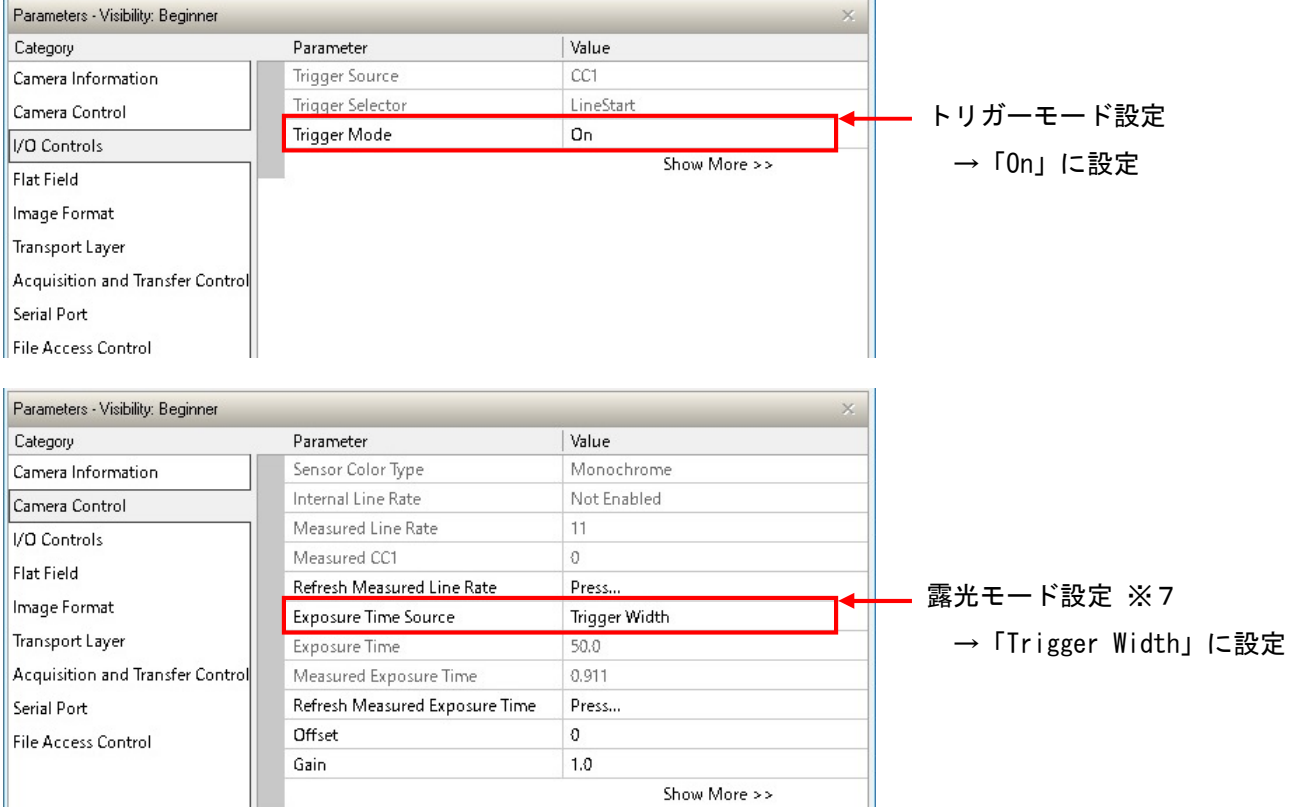

※7トリガーモード設定が「On」でなければ変更できません。

<sup>・</sup>通信

| コマンド | 設定項目       | 説明                               |
|------|------------|----------------------------------|
| STM  | トリガモード設定   | 「1:External」に設定                  |
| SEM  | 露光モード設定 ※8 | 「1:External("Trigger Width")」に設定 |

※8トリガモード(コマンド:STM」が「1:External」でなければ変更できません。